# Employee – Start Work In Punch & Log Off

### **Contents**

Employee – Start Work - Overview Employee Login – uTIME In-Punch- Record Time Stamp Sign Out

## **Procedure Overview**

**Overview** 

**& Objective** Below outlines the steps taken by the Employee to record the start of a shift. uTIME provides a time stamp of the current time the employee logins to Start Work.

> To gain an understanding of the steps required by the employee to record time at the start of the assigned shift, you will require the following:

- uTIME Web address
- Your User Name (UTORID)
- Password (Your UTORID Password)
- Transfer Name of different Job or Work Centre (not the primary job)

## **Employee Login**

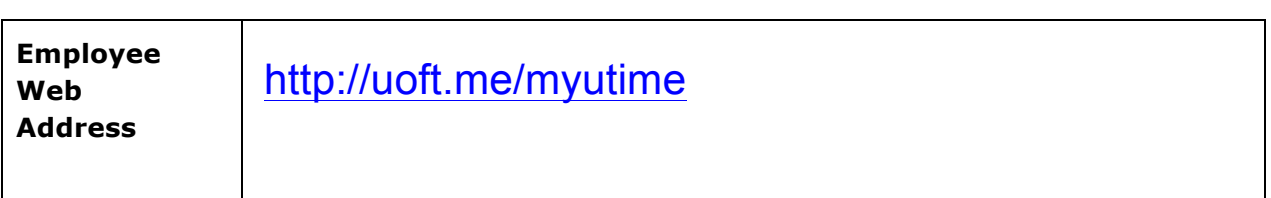

#### **UTORID Login**

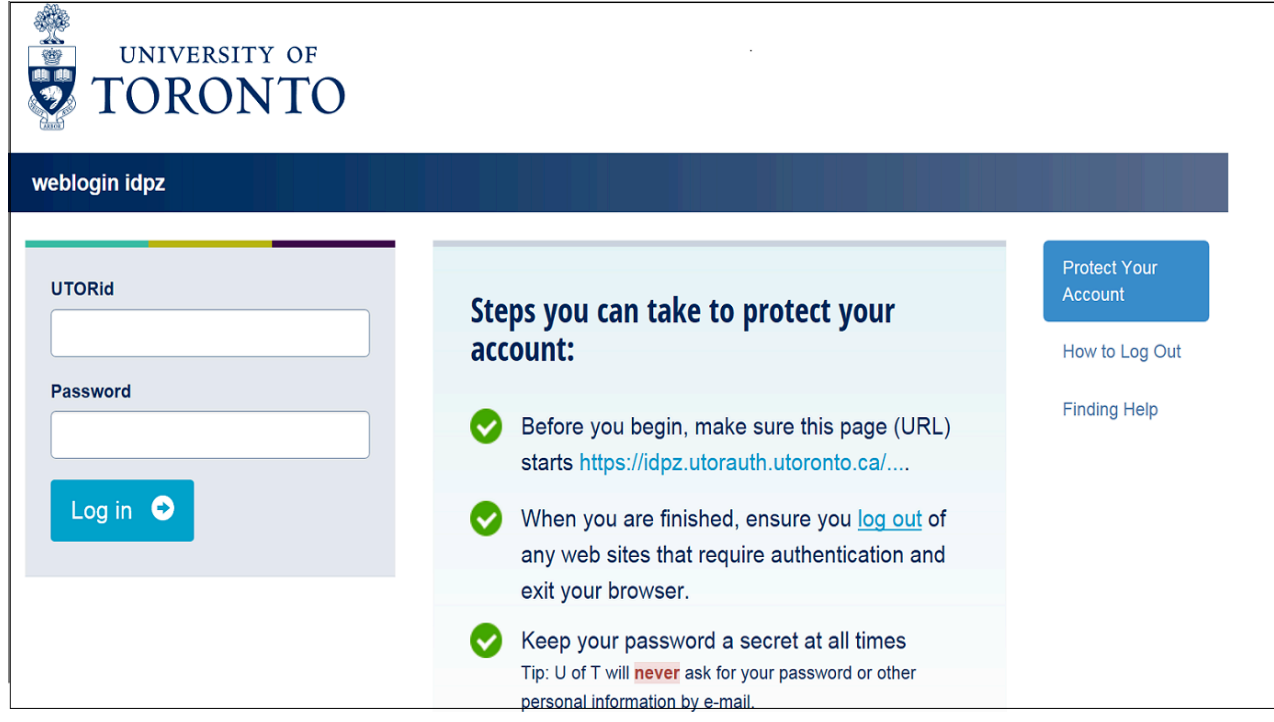

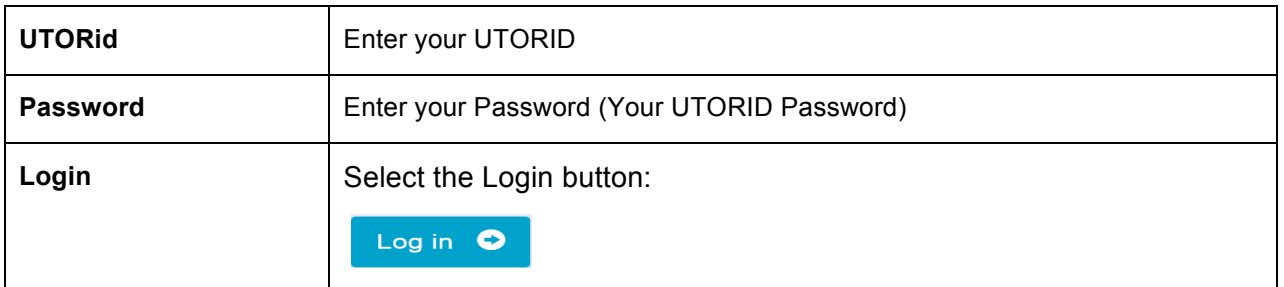

**TIPS**

**Save the uTIME URL as a "Favorite" in your web browser for quick access.**

**The UTORid and Password are case sensitive. Please enter as required.**

## **Start Work - In Punch - Record Time Stamp**

**uTIME provides a record of the actual time of the employee's In-Punch to Start work.** 

### **Employee's Home Page**

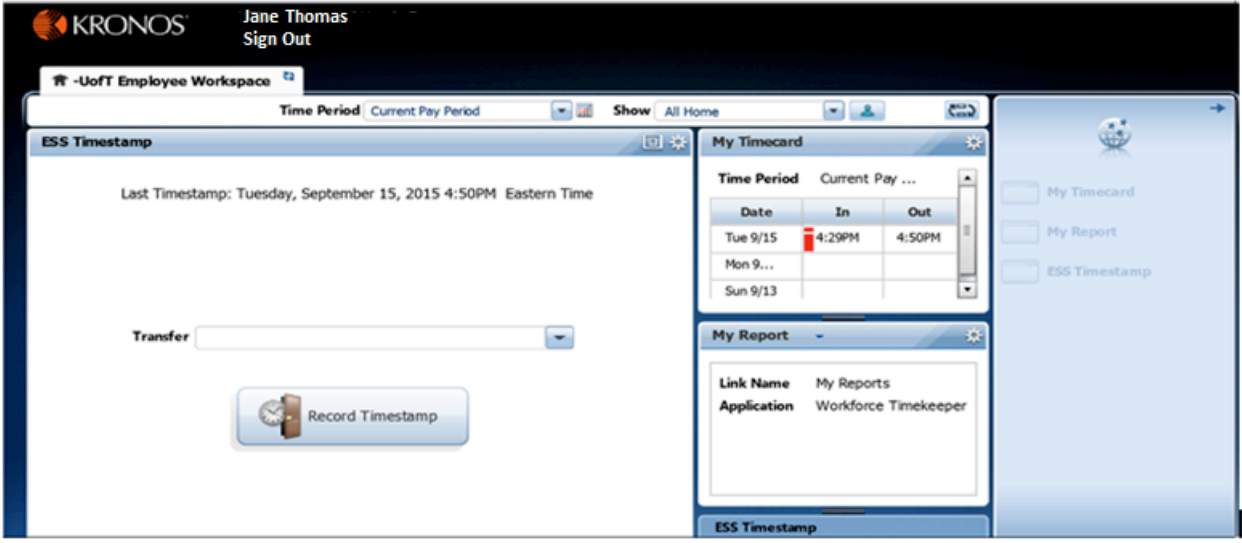

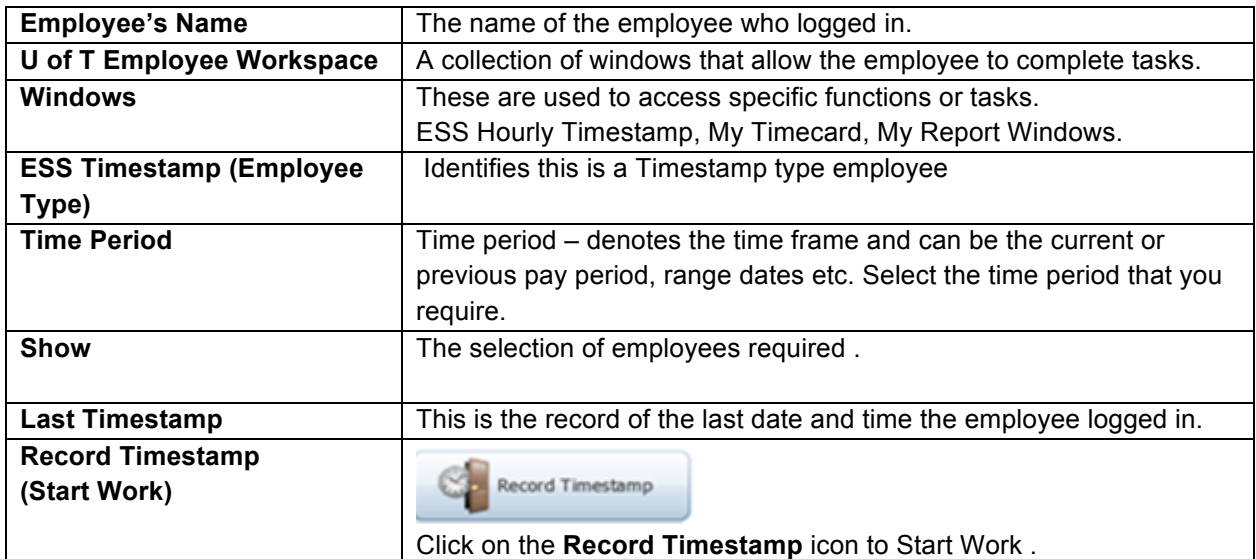

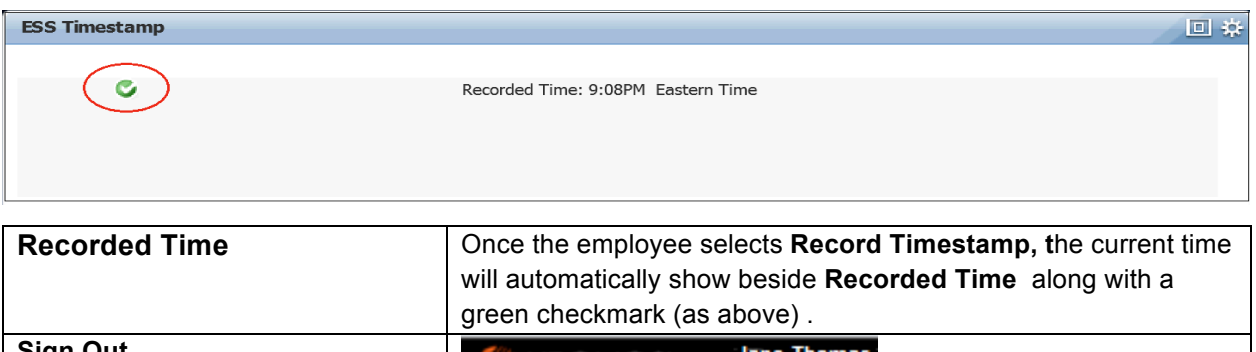

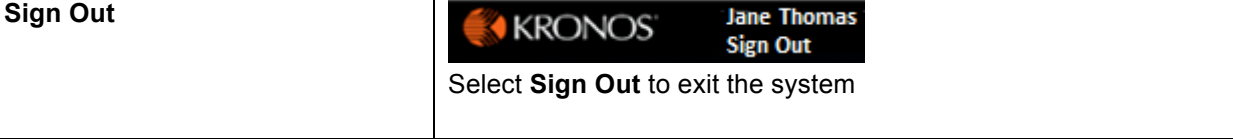